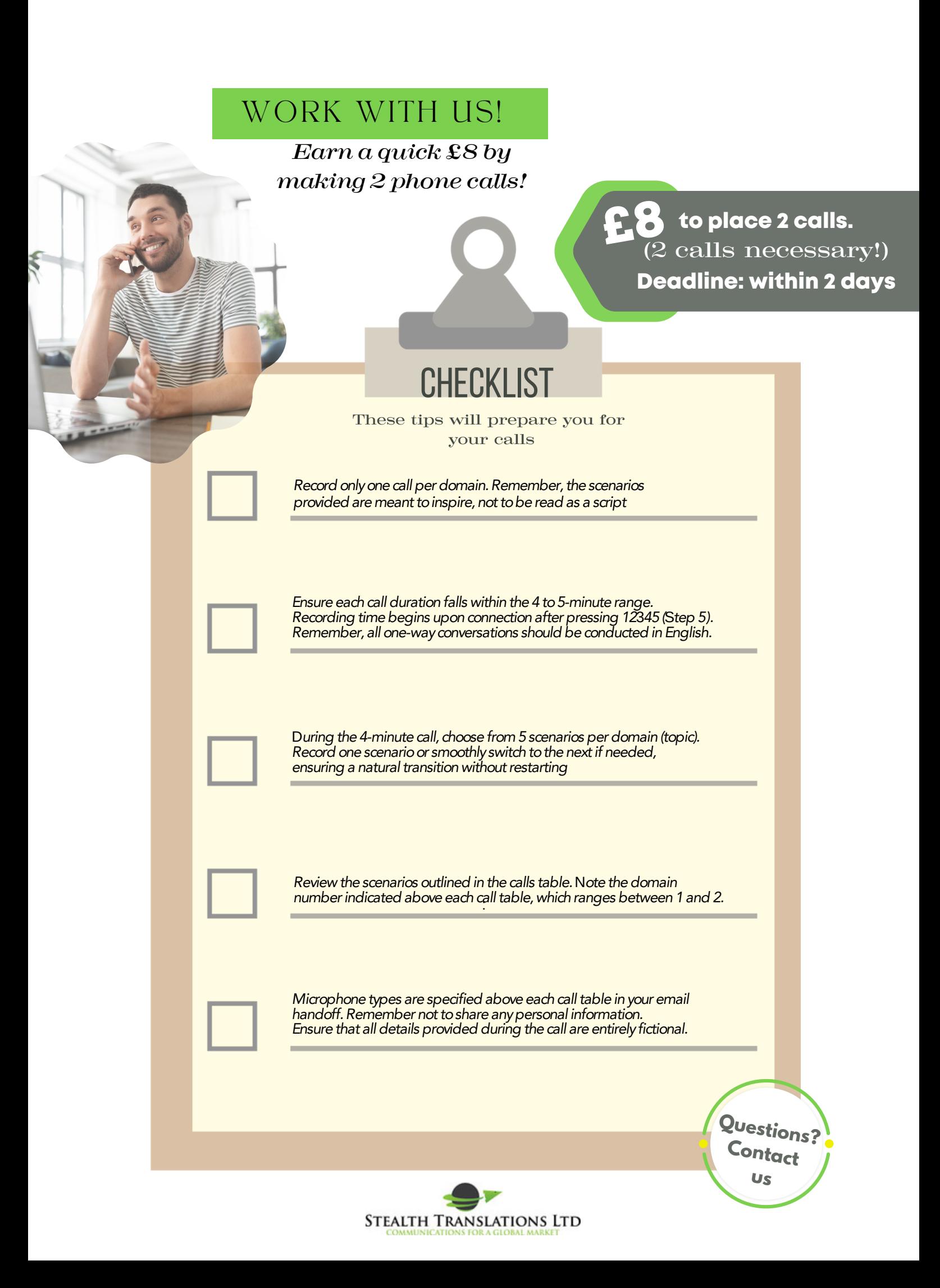

## WORK WITH US!

## Follow our 6 step process for placing

your calls

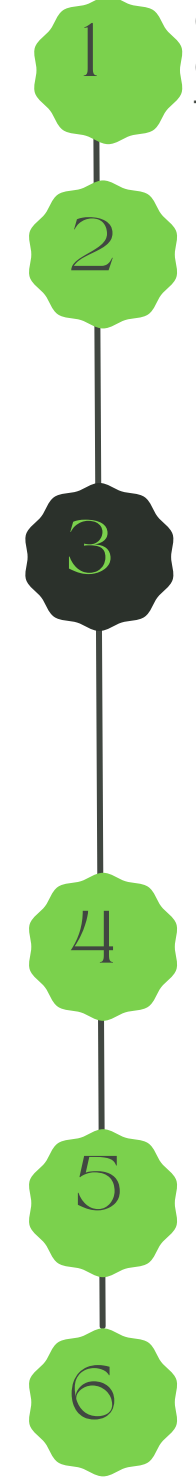

Check microphone type Check domain number These are found in the email handoff

Call +44 800 085 4539 from your mobile phone.

Agree to the call and tell us about your device and surroundings:

**CHECK EMAIL HANDOFF** 

Do you agree to this call? Yes (press 1) Phone type: Mobile phone (press 1) **Phone brand:** iPhone (press 1), Samsung (2) Huawei (3) Xiaomi (4) LG(5),other Android (6), or other device(7) Background: Noisy (press 1), or quiet (2) Microphone type: (see email handoff) earphones (press 1), internal mic (2) or speaker (3)

USING THE EMAIL HANDOFF:

input the following information,

Domain number: (1= domain1, 2= domain2) YOUR 5 digit Oneforma ID - in email, (then press #) NOTE: (it asks for 7, just enter 5)

Press 12345 to start voicemail to record. Keep check on the time to make sure it is between 4 and 5 minutes! Hang up to stop recording.

Let us know when you are finished both calls. Thank you!

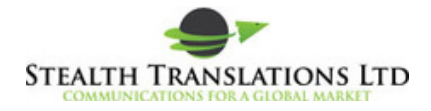